# **<e-Rad 研究インテグリティに係る情報の入力>**

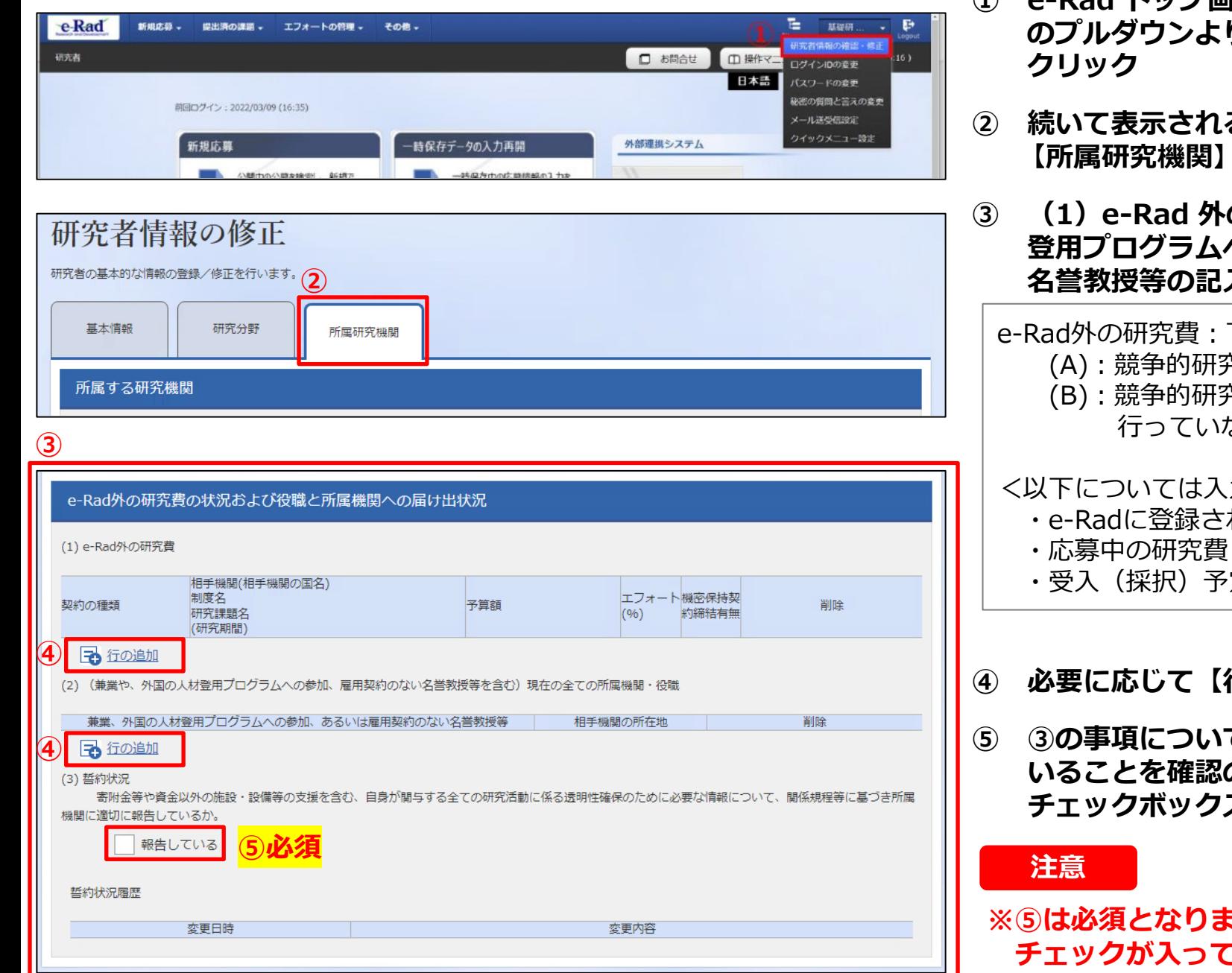

## **操作手順**

- **① e-Rad トップ画面右上に表示されている研究者氏名 のプルダウンより、【研究者情報の確認・修正】を**
- **② 続いて表示される「研究者情報の修正」の画面で 【所属研究機関】タブをクリック**
- **③ (1)e-Rad 外の研究費、(2)兼業、外国の人材 登用プログラムへの参加、あるいは雇用契約のない 名誉教授等の記入欄に必要事項を入力**

### e-Rad外の研究費:下記(A)または(B)に該当する研究費 (A):競争的研究費ではないもの

(B):競争的研究費に該当するがe-Radで応募を 行っていないもの

#### <以下については入力不要>

- ・e-Radに登録されている事業実施中の研究費
- ・受入(採択)予定の研究費
- **④ 必要に応じて【行の追加】をクリックして行を追加**
- **⑤ ③の事項について適切に所属機関に報告をして いることを確認のうえ、「(3) 誓約状況」の チェックボックスにチェックを入れる**

**※⑤は必須となります。研究代表者及び研究分担者全員 チェックが入っていない場合、応募できません。**

## **<Enter Research Integrity Information>**

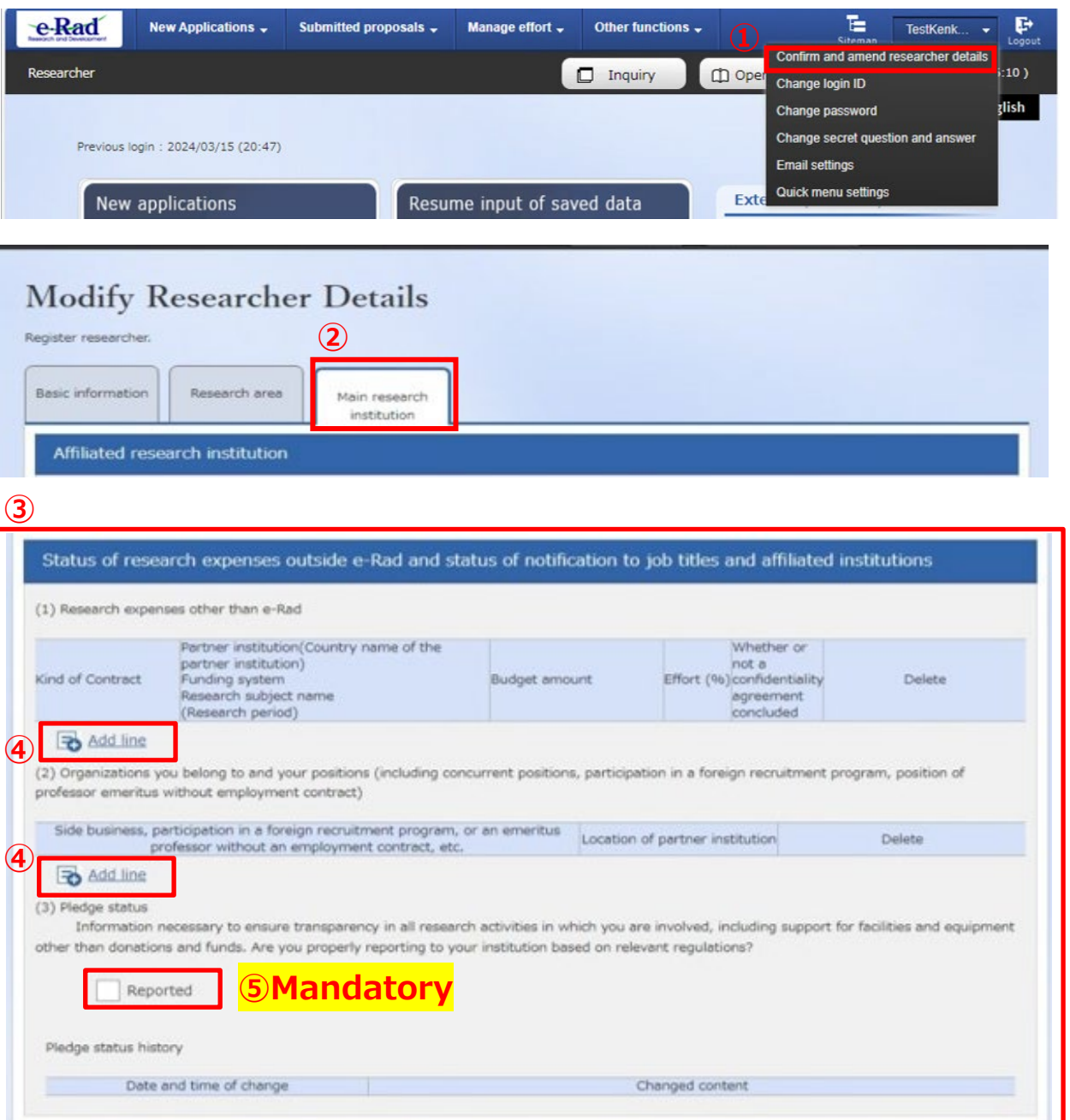

#### **Operating Procedure**

**① Click [Confirm and amend researcher details] from a pull-down menu for the researcher name shown at the upper right corner of the e-Rad top page.**

**② Click the [Main research institution] tab on the "Modify Researcher Details" page.**

**③ Fill in the necessary items for (1) Research expenses other than e-Rad and (2) concurrent positions, participation in a foreign recruitment program, position of professor emeritus without employment contract, etc.** 

Research Expenses Other than e-Rad" refers to research expenses that fall under the following (A) or (B).

- (A):Those that are not competitive research funds
- (B):Those that are competitive research funds but whose application was not made in e-Rad

 $\leq$  No input required for the following  $\geq$ 

- Research expenses during project implementation registered in e-Rad
- Research expenses under application
- Research expenses adopted and to be delivered

**④ Add lines by clicking [Add line] if necessary.**

**⑤ Confirm that you have properly reported the items listed in ③ to your affiliated institution and tick the box in "(3) Pledge status."**

### **Note**

**※ You cannot make application if all Principal Investigators and Co-Investigators have not ticked the box.**